## **Установка КриптоПро Browser plug-in**

Для работы на электронной площадке ЗАО «Сбербанк-АСТ» [\(http://www.sberbank-ast.ru\)](http://www.sberbank-ast.ru/) с использованием электронной подписи во всех популярных браузерах Вам необходимо установить КриптоПро Browser plug-in.

КриптоПро Browser plug-in позволит работать в браузере Internet Explorer с электронной подписью (далее - ЭП) на ОС Microsoft Windows.

Для установки КриптоПро Browser plug-in необходимо:

- 1. Скачать КриптоПро Browser plug-in [\(http://www.cryptopro.ru/products/cades/plugin/get\\_2\\_0\)](http://www.cryptopro.ru/products/cades/plugin/get_2_0) на компьютерпользователя
- 2. Откроется строка загрузки в нижней части страницы

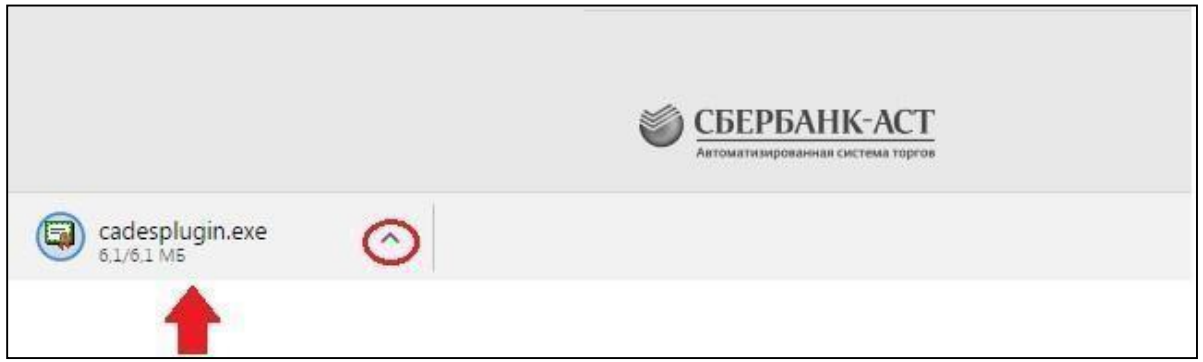

Необходимо правой кнопкой мыши кликнуть на стрелочку вверх. После чего необходимо нажать «Открыть».

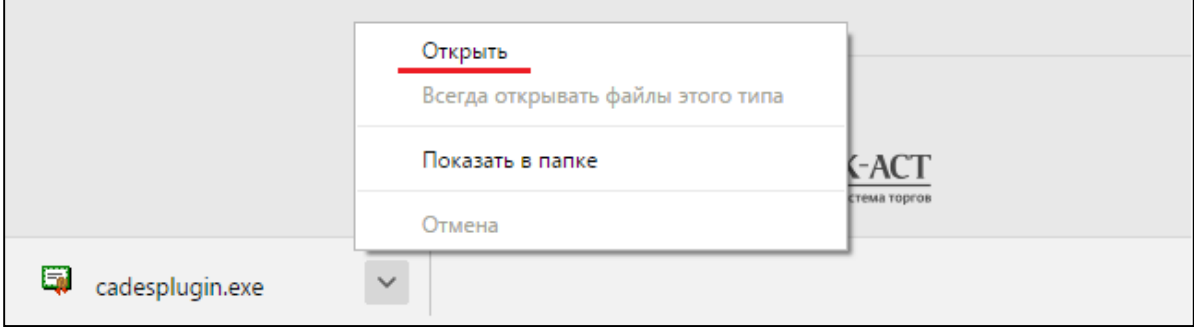

Для установки КриптоПро Browser plug-in на компьютер пользователя в открывшемся окне необходимо нажать кнопку «Да».

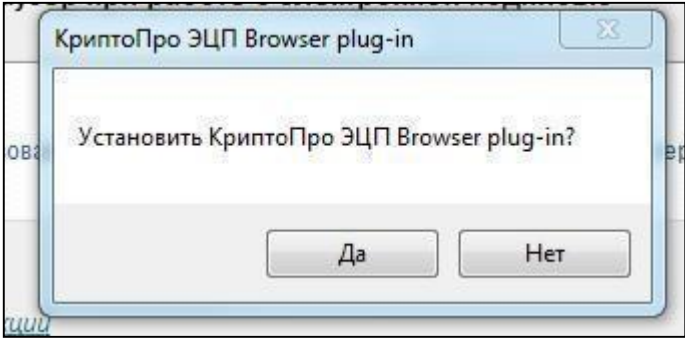

После чего начнется установка плагина на компьютер пользователя.

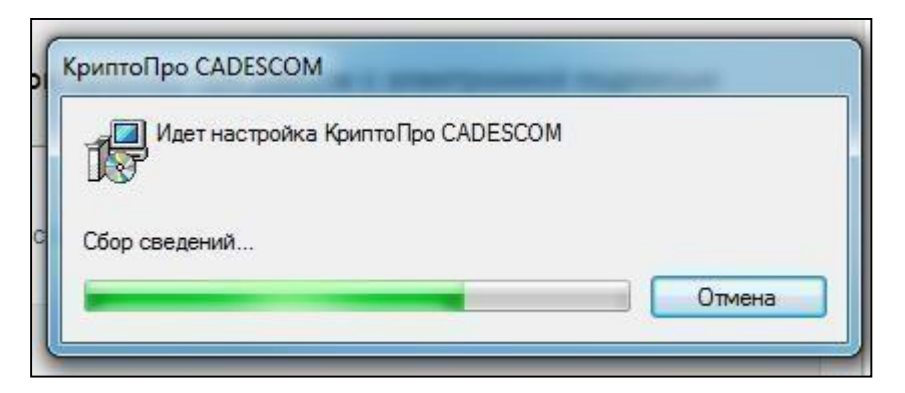

После успешной установки плагина на компьютер пользователя откроется информационное окно с информацией об успешной установке плагина:

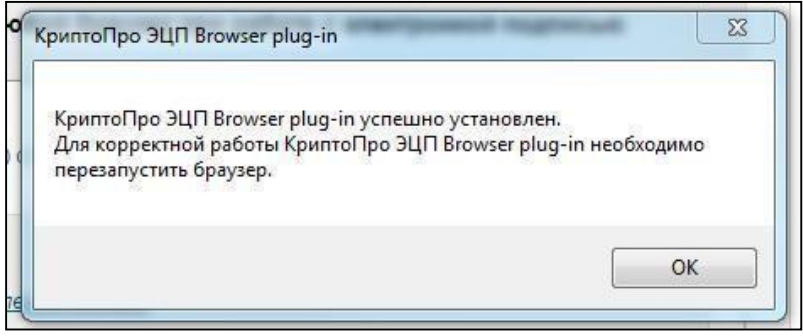